不正広告(詐欺)が閉じられない時の対処方法

**1.** キーボードの操作

Ctrl と Alt を *罪*し定意 Delete を押す

Del と書いてあることもある

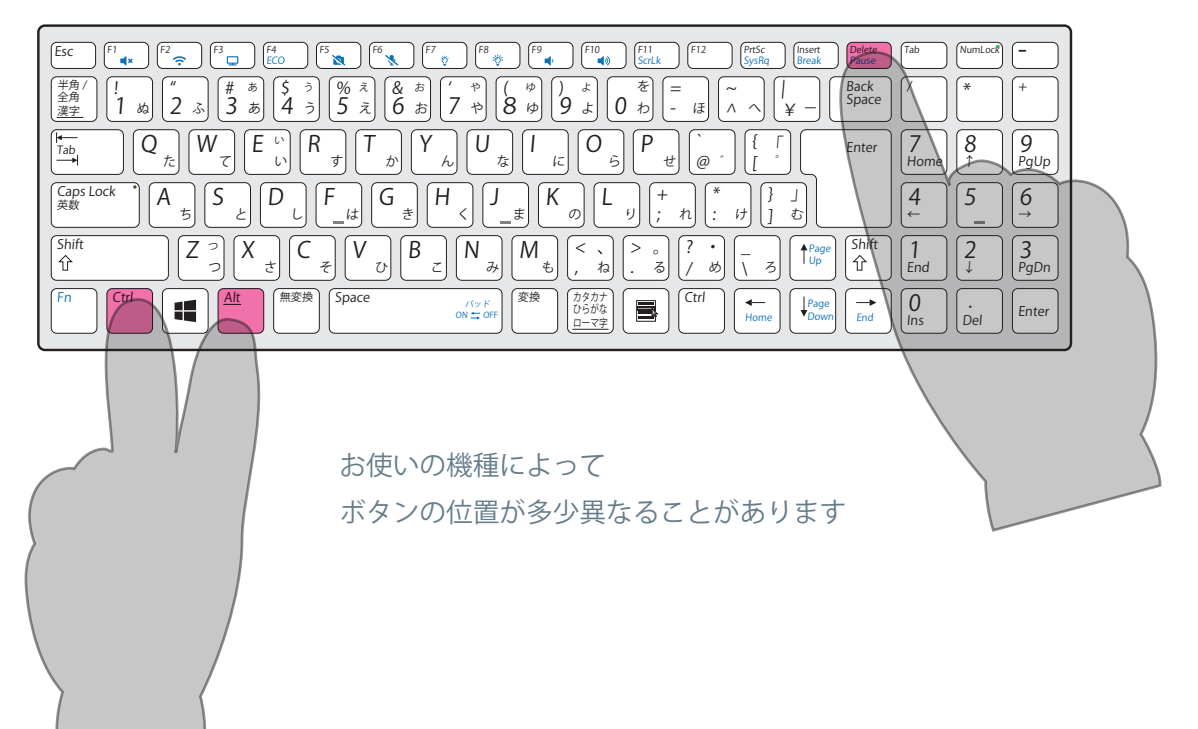

**2.** セキュリティーオプション画面が表示されたら

電源マークをクリックし、再起動をクリックします。

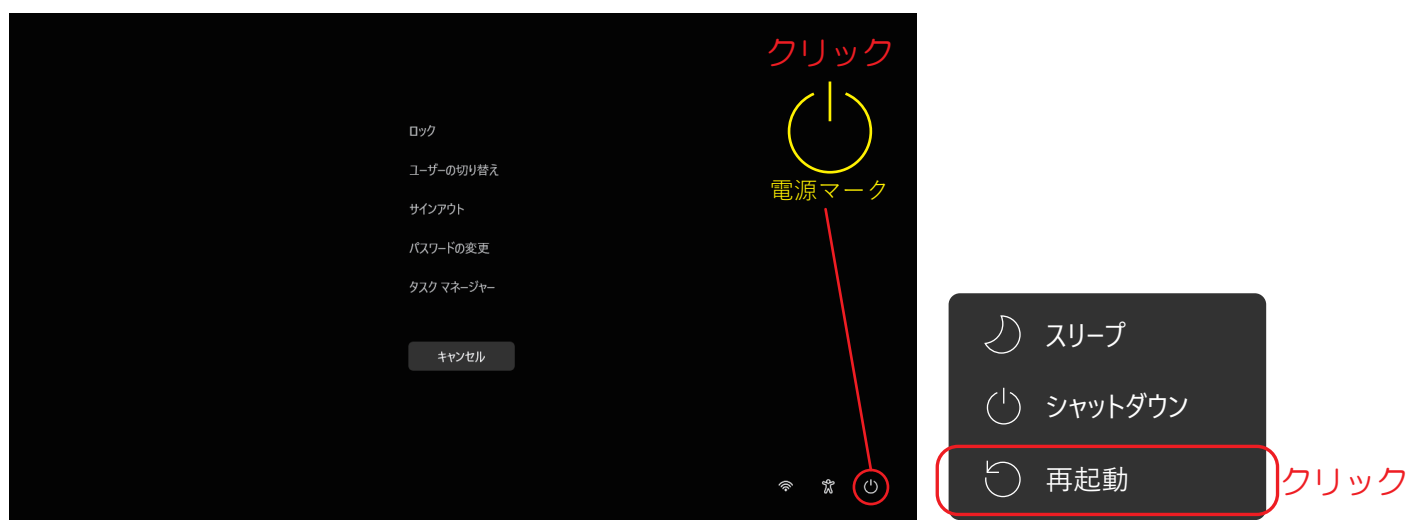

もし強制的に再起動が表示されたらクリックする。